**MEDIENMITTEILUNG** 

Présidence du Conseil d'Etat **Chancellerie - IVS** Präsidium des Staatsrates **Kanzlei - IVS**

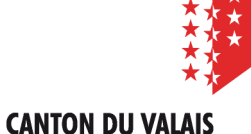

**KANTON WALLIS** 

17. September 2019

## **Jagd-, Fischerei- und Wildtierschutzgebiete auf dem Smartphone**

**Die Dienststelle für Jagd, Fischerei und Wildtiere (DJFW) bietet für ihre interaktiven Jagd-, Fischerei- und Wildtierschutzkarten neu einen vereinfachten Zugriff per Mobile-App an. Diese ist nicht nur für Jäger und Fischer gedacht. Sämtliche interessierte Personen, die sich über Wildtierschutzgebiete informieren möchten, können sie installieren und benutzen.**

Seit 2011 ermöglicht die kantonale Dienststelle für Jagd, Fischerei und Wildtiere (DJFW) auf ihrer Website den digitalen Zugriff auf die interaktiven Karten des Jagd, Fischerei- und Wildtierwesens an [\(https://www.vs.ch/de/web/scpf/karten\)](https://www.vs.ch/de/web/scpf/karten). Ab sofort sind diese interaktiven Karten, dank einer Zusammenarbeit zwischen der DJFW und dem Geomatik-Kompetenzzentrum (CC GEO) des Staates Wallis auch von Mobilgeräten aus abrufbar. Dazu lädt sich der Benutzer einfach die App «EXPLORER for ArcGIS» (erhältlich bei Google Play und App Store) auf sein Smartphone. Die App ermöglicht einen schnellen und benutzerfreundlichen Zugriff auf geographische Karten, wobei sie dieselben Karten verwendet, die bereits auf der Website der DJFW verfügbar sind.

Ob er sich nun auf die Jagd- oder Fischereisaison vorbereiten oder bei der Planung einer Wandertour auf die Ruhe der Wildtiere Rücksicht nehmen will – künftig kann sich der Benutzer per Smartphone über die dafür jeweils massgebenden Zonen und Gebiete informieren. Hat man sich die App einmal installiert, gelangt man mit wenigen Klicks an sämtliche Daten betreffend die Ausübung von Jagd und Fischerei oder die Wildtierschutzgebiete, wie eidgenössische Jagdbanngebiete und Wildruhezonen.

Der Benutzer kann eigene Notizen zu den Karten verfassen, diese teilen, Screen-Shots verschicken oder auch seine eigene Position gegenüber einer bestimmten Zone der verschiedenen thematischen Karten bestimmen. Auf der Webseite der DJFW [\(https://www.vs.ch/de/scpf\)](https://www.vs.ch/de/scpf) findet man eine Anleitung, welche einem die Installation der kostenlosen App Schritt für Schritt erklärt.

## **Kontaktpersonen:**

**Sascha Wellig**, Biologe der Dienststelle für Jagd, Fischerei und Wildtiere (DJFW), 027 606 70 11 oder 079 355 39 15

**Yvon Crettenand**, Biologe der Dienststelle für Jagd, Fischerei und Wildtiere (DJFW), 027 606 70 11 oder 079 355 39 15

**Vincent Antille**, Adjunkt des Chefs des Geomatik-Kompetenzzentrums (CC GEO), 027/ 606 28 15

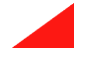